#### <span id="page-0-0"></span>Introduction to Computational Quantum Chemistry

#### Lesson 07: Reaction Coordinates and Transition State **Calculations**

4 0 8

**(Prepared by Radek Marek Research Group)**

**[Lesson 07 - Reaction Coordinates and Transition State Calculations](#page-17-0) 1**

 $QQ$ 

₽

ミドマミド

#### <span id="page-1-0"></span>REVIEW: Potential Energy Surface

- $\bullet$  the PES of a molecule is obtained by the total interactions of:
	- nuclear-nuclear repulsion
	- **e** electron-electron interaction
	- **e** electron-nuclear attraction
- $\bullet$  important Points on the PES
	- stationary points:

$$
\frac{\partial E}{\partial q_i} = 0 \tag{1}
$$

**•** local minimum:

$$
\frac{\partial^2 E}{\partial q_i^2} > 0
$$
 for all degrees of freedom (2)

 $n^{th}$  order saddle point:

$$
\frac{\partial^2 E}{\partial q_i^2} < 0 \text{ for n degrees of freedom} \tag{3}
$$

**(Prepared by Radek Marek Research Group)**

#### <span id="page-2-0"></span>REVIEW: Potential Energy Surface (*Cont.)*

- a two-dimensional cut from a multidimensional PES illustrates one direction view of the reaction coordinates
- $\bullet$  the energy differences of  $TS R$  is the activation energy while the  $P - R$  is the reaction energy

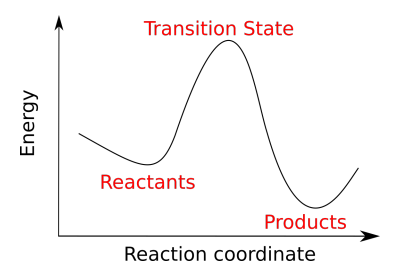

however, these are only stationary points on a much larger potential energy surface (PES). The actual landscape of this surface can also be explored to see how the various stationary poi[nts](#page-1-0) [co](#page-3-0)[n](#page-1-0)[ne](#page-2-0)[c](#page-3-0)[t.](#page-0-0)

← □ →

**(Prepared by Radek Marek Research Group)**

**[Lesson 07 - Reaction Coordinates and Transition State Calculations](#page-0-0) 3**

#### <span id="page-3-0"></span>Potential Energy Scan

- it is often useful to scan the potential energy surface (PES), optimizing all other degrees of freedom for each particular value of the scanned variable(s).
- possible to adjust distances as well as atomic and dihedral angles

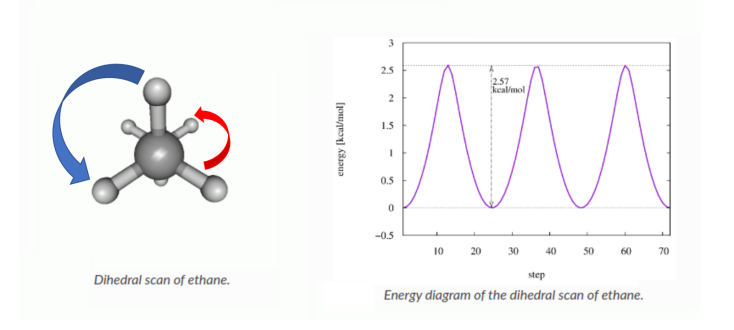

4 ロ ▶ ( 何

#### **(Prepared by Radek Marek Research Group)**

**[Lesson 07 - Reaction Coordinates and Transition State Calculations](#page-0-0) 4**

 $2990$ 

∍

∍

#### Potential Energy Scan, *Cont.*

- **PES scan may provide a rough estimate of a pathway** between reactants, TS, and products, assuming the coordinate(s) for the scan has been chosen wisely
- PES scan is often used in development of classical force fields

**(Prepared by Radek Marek Research Group)**

**[Lesson 07 - Reaction Coordinates and Transition State Calculations](#page-0-0) 5**

 $209$ 

#### Intrinsic Reaction Coordinate (IRC)

- TS (transition state), the Hessian needs to display the required number of negative eigenvalues
- $\bullet$  it is also necessary to confirm the TS connections to both sides (reactants and products).

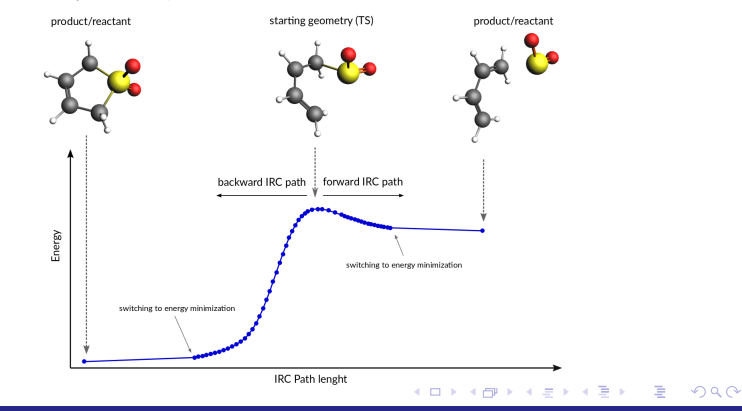

**(Prepared by Radek Marek Research Group)**

#### Intrinsic Reaction Coordinate (IRC), *Cont.*

- the Intrinsic Reaction Coordinate (IRC) is the minimum energy reaction pathway (MERP) in mass-weighted cartesian coordinates between the **TS** to its reactants **R** and products **P**.
- the molecule takes moving down the product and reactant valleys with zero kinetic energy.
- the Gonzalez-Schlegel method for following the coordinate can be used in Gaussian using the IRC keyword, latest version using (HPC algorithm).

 $\Omega$ 

- 4 重 8 4 重 8

- mapping reaction coordinates and search of transition state (TS)
	- manual optimizations search for REACTANTS, TS, PRODUCTS (with aid from PES Scan)
	- advance methods such as QST2, QST3, etc

**(Prepared by Radek Marek Research Group)**

**[Lesson 07 - Reaction Coordinates and Transition State Calculations](#page-0-0) 8**

### ACTIVITY 1: PES SCAN

- rotational transition state in hydrogen peroxide (H-O-O-H) using Gaussian
	- (MANUAL) frozen optimization per angle:

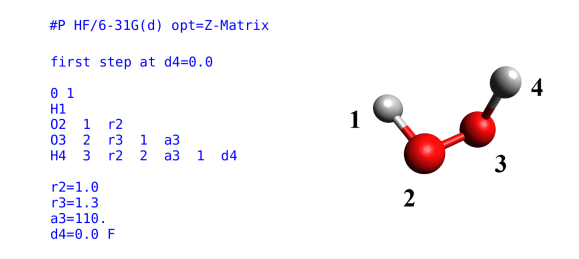

 $\bullet$  the last line of the Z-Matrix describes a value of 0.0 degree for the  $H/O/O/H$  dihedral angle  $d4$ , the tailing character  $F$  indicating that this variable is frozen and **not to be varied** during the geometry optimization, then change it from 0.0 to 180

**(Prepared by Radek Marek Research Group)**

**[Lesson 07 - Reaction Coordinates and Transition State Calculations](#page-0-0) 9**

 $\Omega$ 

₽

∢ ロ ▶ ( 何 ) ( ミ ) ( ミ ) 。

#### ACTIVITY 1: PES SCAN, *Cont.*

(FULL SCAN) can be achieved in a single job:

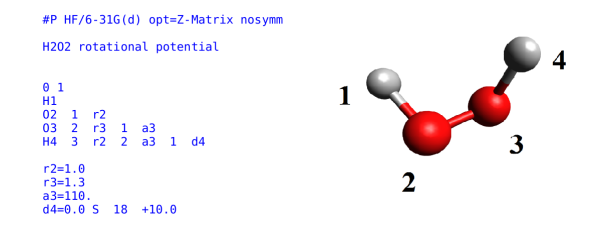

- initial value of 0.0 degree for the H/O/O/H dihedral angle d4 but also specifies a scan of 18 steps, is varied by +10.0 degrees.
- in order to avoid problems caused through changes in the point group along the pathway, the nosymm keyword is added.

#### ∢ロ→ ∢何 ▶ ∢ ヨ ▶ ∢ ヨ ▶  $\Omega$ ∍

**(Prepared by Radek Marek Research Group)**

### ACTIVITY 1: PES SCAN, *Cont.*

- examine the output file and look for the keyword "Summary of Optimized Potential Surface Scan", you can see the energy eigenvalues as d4 changes
- add module **gaussview**
- open the file using **gv** {*filename*}
- go to menu bar **Results** > **scan**, Energy and RMS values are presented
- you can visualize the molecular movements by clicking the animate play button

#### ACTIVITY 2: Reaction Coordinate and TS Search

- $\bullet$  we will study a classic  $SN_2$  reactions (known to have double well potentials), using Gaussian.
- SN<sup>2</sup> reaction: **Br**<sup>−</sup> **+ CH**3**Cl** → **Cl**<sup>−</sup> **+ CH**3**Br**
	- use B3LYP functional, the 6-31+G(d) basis set for all atom
	- first perform a geometry **Optimization** and **Freq** for all Reactants and Products
	- for an initial guess of transition state structure (TS), obtain it from PES scan by varying the both distances of **Br** and **Cl**, refer to this manual:  $https://gaussian.com/scan/$
	- NOTE: to save time, use the coordinates provided in the next page, this structure is a good starting point for a PES SCAN
	- refer to this manual:  $https://gaussian.com/scan/$

イロト イ押 トイヨ トイヨ トー G.  $\Omega$ 

**(Prepared by Radek Marek Research Group)**

#### ACTIVITY 2: Reaction Coordinate and TS Search

**•** perform your SCAN from this structure (fucos on B1 and B2) bond lengths C Cl 1 B1 Br 1 B2 2 A2 H 1 B3 2 A3 3 D3 H 1 B4 2 A4 3 D4 H 1 B5 2 A5 3 D5 variables: B1 2.0 9 0.1 B2 2.0 9 0.1 A2 179.13318 B3 1.06210 A3 89.25624 D3 135.20467 B4 1.06224 A4 90.30745 D4 352.54852 B5 1.08241 A5 91.90132

D5 243.91238

**(Prepared by Radek Marek Research Group)**

**[Lesson 07 - Reaction Coordinates and Transition State Calculations](#page-0-0) 13**

#### KEL KALLASI KEL KARA

# ACTIVITY 2: Reaction Coordinate and TS Search, *Cont.*

- once you found a good TS candidate, be sure it has strongest imaginary frequency among others that refers to the bond breaking/forming of the  $\mathbf{Br} \cdots \mathbf{C} \cdots \mathbf{Cl}$ , that's why it's necessary to perform a preliminary FREQ calculation
- **•** if it's viable, proceed to Transition State Optimization
- **•** for Transition State (TS) minimization use #P B3LYP/6-31G(d) opt(TS,ModRedundant,noeigentest) nosymm freq
- the option above only calculate freq once on the initial structure (calcfc), freq calculation for every step is also available (CalcAll) but is not typically necessary for this simple system

K ロ ▶ K 何 ▶ K ヨ ▶ K ヨ ▶ ... ÷.  $\Omega$ 

**(Prepared by Radek Marek Research Group)**

# ACTIVITY 2: Reaction Coordinate and TS Search, *Cont.*

- **•** after a successful TS Optimization, open the structure and examine the frequencies using Gabedit or Avogadro, if the frequencies are okay, you now got a **Transition State Structure**
- use the optimize TS structure and proceed with IRC calculation for the confirmation #P B3LYP/6-31G(d) scf=(tight,direct) int=finegrid IRC(calcfc,maxpoints=500,maxcyc=500,stepsize=10)
- by default IRC run examines every direction, you can also chose specific directions as Forward and Reverse options

• refer to this manual:  $https://gaussian.com/irc/$ 

**(Prepared by Radek Marek Research Group)**

**[Lesson 07 - Reaction Coordinates and Transition State Calculations](#page-0-0) 15**

 $\Omega$ 

₽

←ロト ←何ト ←ヨト ←ヨト

# ACTIVITY 2: Reaction Coordinate and TS Search, *Cont.*

- **•** once you have successful IRC calculation, open **Gaussview** for visualization
	- open the file using **gv** {*filename*}
	- go to menu bar **Results** > **IRC**, it allows you to view Total Energy and RMS Gradient along IRC values are presented
	- you can visualize the molecular movements by clicking the animate play button

**[Lesson 07 - Reaction Coordinates and Transition State Calculations](#page-0-0) 16**

#### ASSIGNMENT

• This process concerns the proton transfer in malonaldehyde, find the transition state geometry:

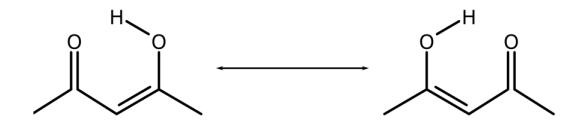

use DFT methods PBE, B3LYP, and then try MP2. Be sure to use cc-pVDZ basis set. Verify your obtained transition state geometry.

**◆ ロ ▶ → 何** 

**(Prepared by Radek Marek Research Group)**

**[Lesson 07 - Reaction Coordinates and Transition State Calculations](#page-0-0) 17**

<span id="page-17-0"></span>**END**

 $E = \Omega Q$ メロメメ 御き メ君 メメ君 メー

**(Prepared by Radek Marek Research Group)**